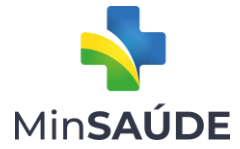

# PERGUNTAS E RESPOSTAS

Portaria GM/MS nº 3.375, de 6 de dezembro de 2021

Dispõe sobre o processo seletivo destinado aos municípios habilitados ao Eixo Estrutura do Programa QUALIFAR-SUS para transferência de recursos para estruturação da rede de frio municipal para armazenamento de medicamentos termolábeis e informatização da Assistência Farmacêutica da Atenção Primária à Saúde.

Versão 1.0 - publicada em 07/12/2021

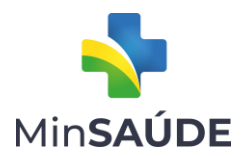

# Sumário

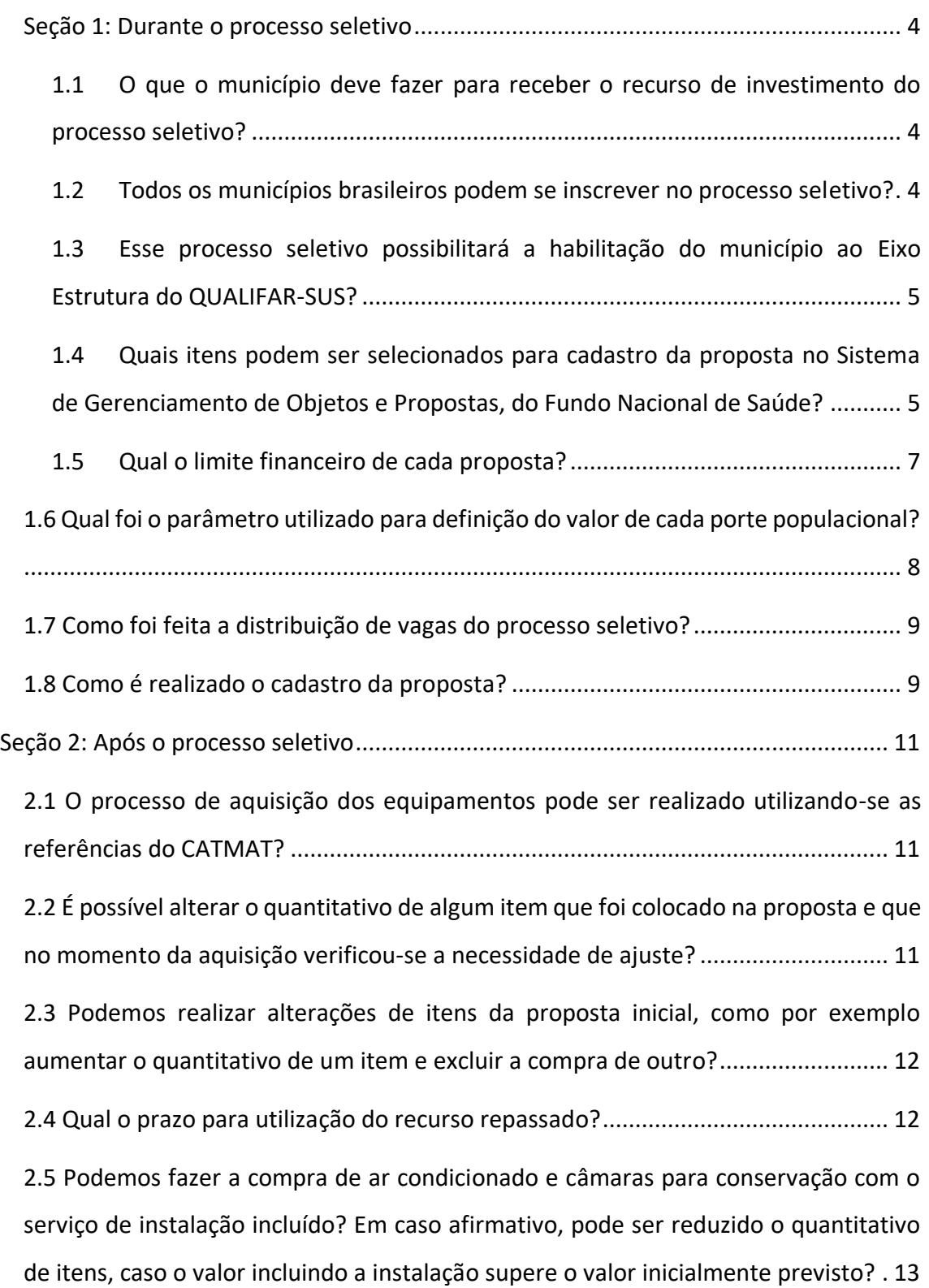

gov.br/saude 0000 minsaude

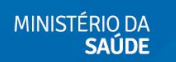

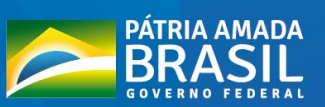

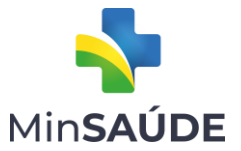

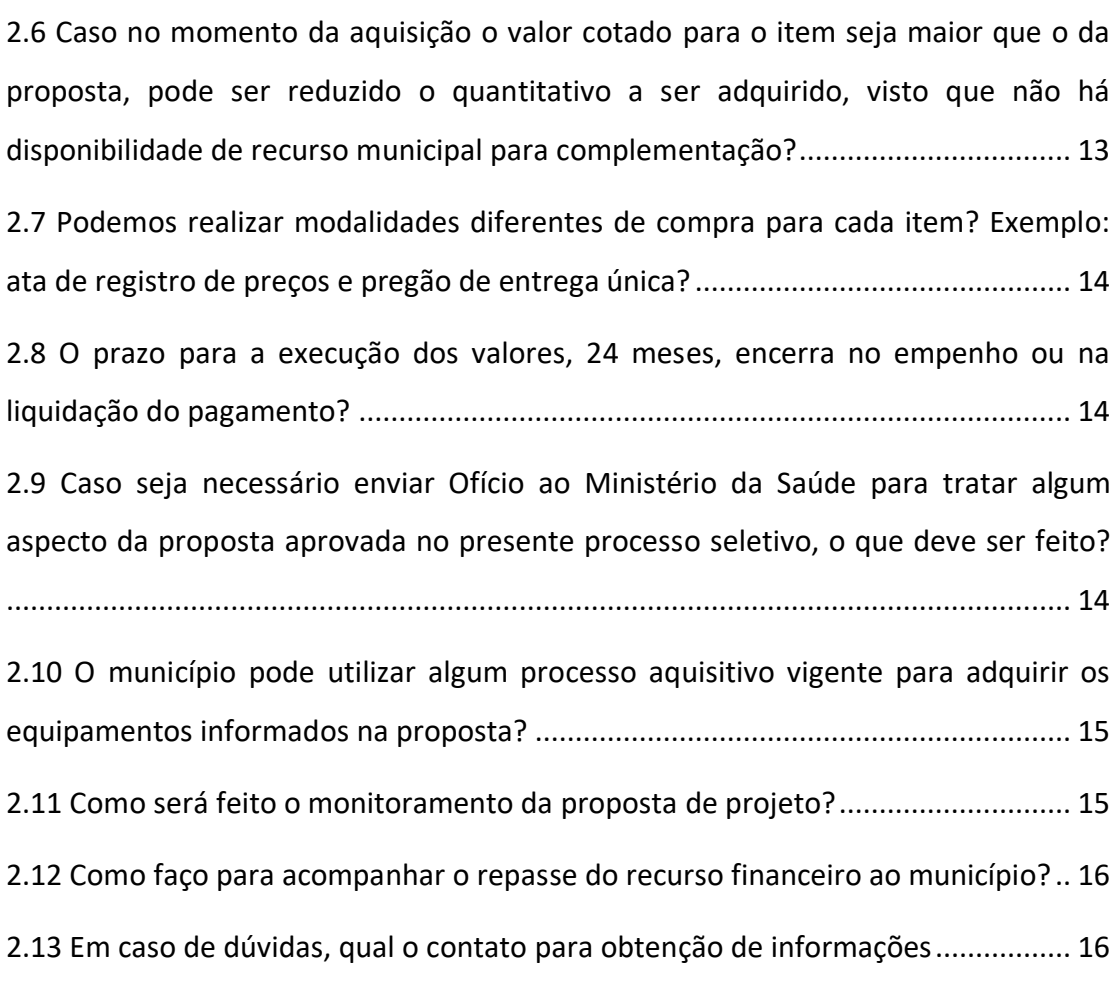

<span id="page-2-0"></span>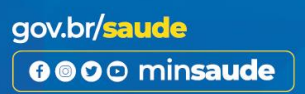

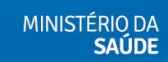

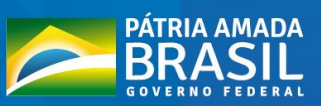

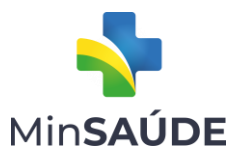

#### Seção 1: Durante o processo seletivo

# <span id="page-3-0"></span>1.1 O que o município deve fazer para receber o recurso de investimento do processo seletivo?

Conforme o Art. 4º da Portaria GM/MS nº 3.375, de 6 de dezembro de 2021, o primeiro passo é o município já habilitado ao Eixo Estrutura do QUALIFAR-SUS se inscrever por meio do formulário eletrônico disponível em [https://www.gov.br/saude/pt](https://www.gov.br/saude/pt-br/assuntos/assistencia-farmaceutica-no-sus/qualifar-sus)[br/assuntos/assistencia-farmaceutica-no-sus/qualifar-sus.](https://www.gov.br/saude/pt-br/assuntos/assistencia-farmaceutica-no-sus/qualifar-sus) Após o período de inscrições, a equipe técnica do Ministério da Saúde identificará os municípios classificados dentro do número de vagas (pré-selecionados) e aqueles pertencentes ao cadastro de reserva. Os municípios pré-selecionados e os do cadastro de reserva poderão inscrever suas propostas no Sistema de Gerenciamento de Objetos e Propostas. Em seguida, serão realizadas as devidas análises das propostas de municípios pré-selecionados para então ser repassado o recurso financeiro. As propostas dos municípios do cadastro de reserva serão analisadas na hipótese de o montante das propostas dos municípios préselecionados ser inferior ao valor global destinado ao processo seletivo.

Os prazos referentes ao processo seletivo estão apresentados no Cronograma, disponível no endereço [https://www.gov.br/saude/pt-br/assuntos/assistencia](https://www.gov.br/saude/pt-br/assuntos/assistencia-farmaceutica-no-sus/qualifar-sus)[farmaceutica-no-sus/qualifar-sus.](https://www.gov.br/saude/pt-br/assuntos/assistencia-farmaceutica-no-sus/qualifar-sus)

# <span id="page-3-1"></span>1.2 Todos os municípios brasileiros podem se inscrever no processo seletivo? Não, apenas os municípios já habilitados ao Eixo Estrutura do QUALIFAR-SUS podem se inscrever no processo seletivo, conforme Art. 1º da Portaria GM/MS nº 3.375, de 6 de dezembro de 2021. A lista dos municípios habilitados ao QUALIFAR-SUS pode ser verificada no sítio eletrônico [https://www.gov.br/saude/pt-br/assuntos/assistencia-](https://www.gov.br/saude/pt-br/assuntos/assistencia-farmaceutica-no-sus/qualifar-sus)

[farmaceutica-no-sus/qualifar-sus.](https://www.gov.br/saude/pt-br/assuntos/assistencia-farmaceutica-no-sus/qualifar-sus)

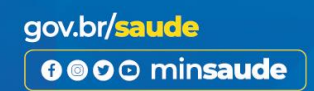

MINISTÉRIO DA<br>SALIDE

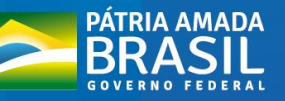

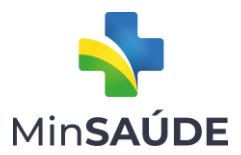

# <span id="page-4-0"></span>1.3 Esse processo seletivo possibilitará a habilitação do município ao Eixo Estrutura do QUALIFAR-SUS?

Não, uma vez que esse processo seletivo é restrito aos municípios já habilitados ao município ao Eixo Estrutura do QUALIFAR-SUS para um repasse excepcional e temporário de recursos financeiros de investimento para estruturação da rede de frio municipal para armazenamento de medicamentos termolábeis e para informatização da Assistência Farmacêutica da Atenção Primária à Saúde.

### <span id="page-4-1"></span>1.4 Quais itens podem ser selecionados para cadastro da proposta no Sistema de Gerenciamento de Objetos e Propostas, do Fundo Nacional de Saúde?

Conforme o Art. 10, §2º, incisos I e II, da Portaria GM/MS nº 3.375, de 6 de dezembro de 2021, as propostas devem indicar, dentro do valor destinado ao porte do município, exclusivamente equipamentos do tipo de serviço:

I - "farmácia", relacionados nos ambientes "almoxarifado" e/ou "dispensação".

II - "central de abastecimento farmacêutico - CAF", relacionados nos ambientes "almoxarifado", "câmara fria" e/ou "sala administrativa".

A Tabela 1 apresenta os equipamentos que estarão disponíveis no Sistema de Gerenciamento de Objetos e Propostas do Fundo Nacional de Saúde, nos tipos de serviço e ambientes citados acima, e que poderão ser considerados para cadastro das propostas do processo seletivo em questão:

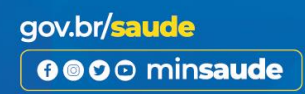

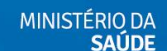

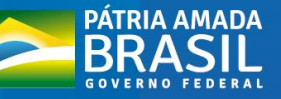

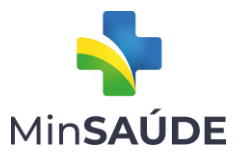

Tabela 1: Equipamentos disponíveis no SIGEM para o processo seletivo em questão, conforme tipo de serviço e ambiente.

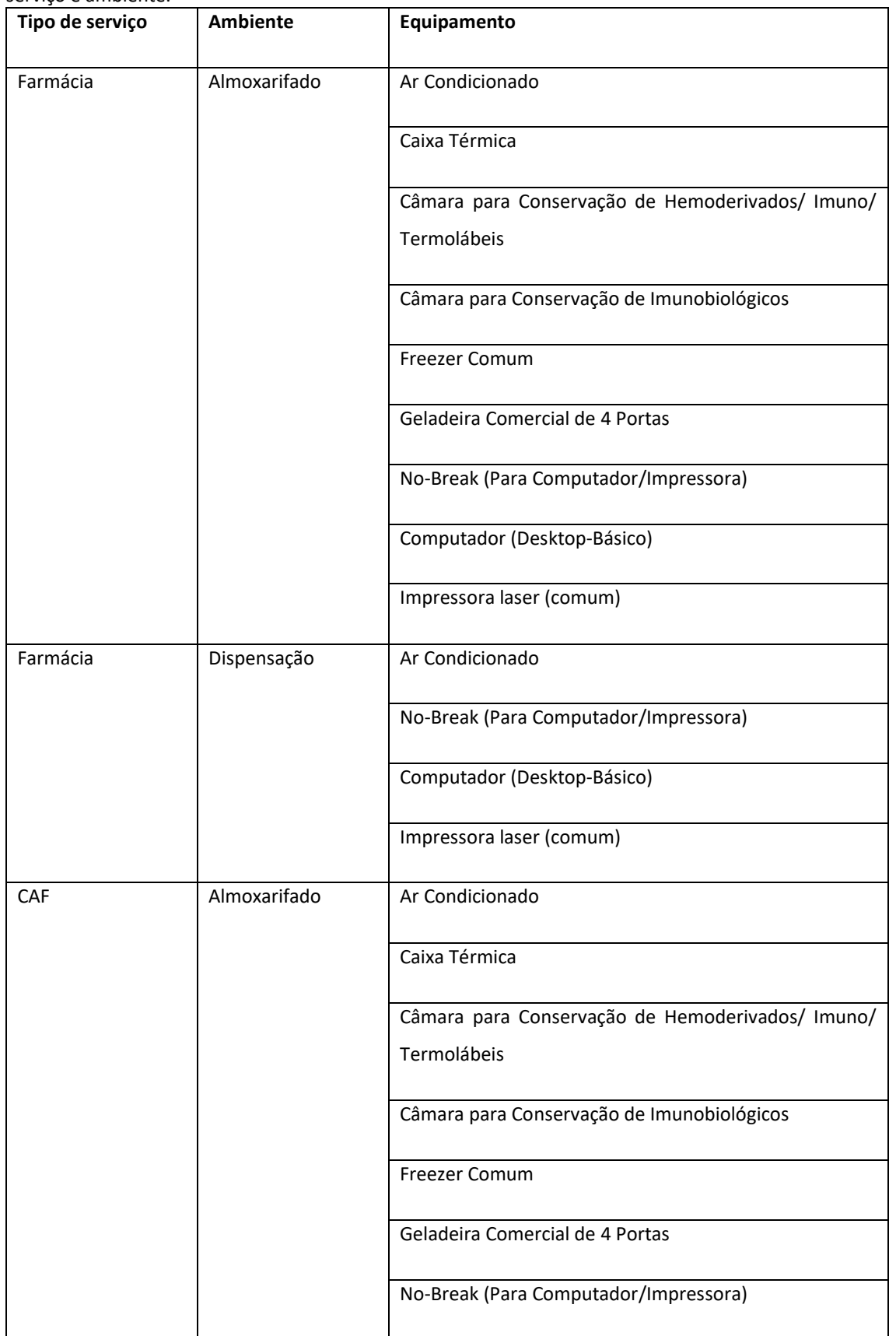

gov.br/saude 0000 minsaude

MINISTÉRIO DA<br>**SAÚDE** 

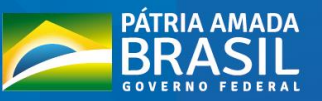

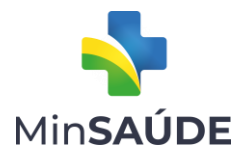

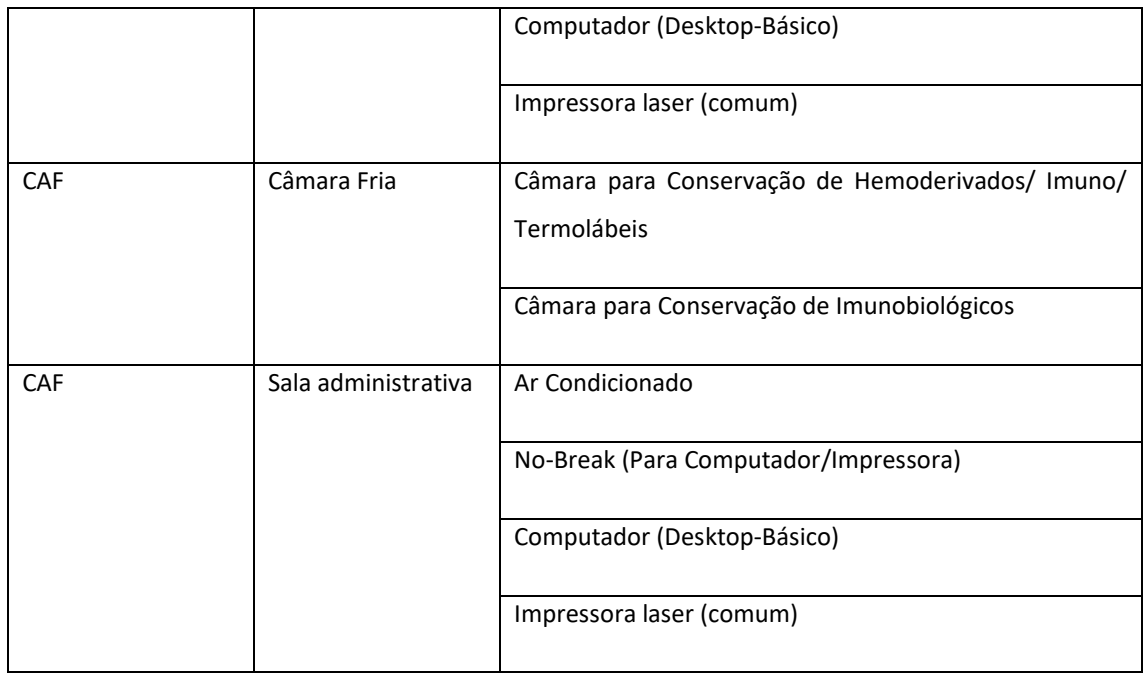

Conforme o Art. 2º da Portaria GM/MS nº 3.375, de 6 de dezembro de 2021, os equipamentos destinados à estruturação da rede de frio deverão ser utilizados exclusivamente para armazenamento de medicamentos termolábeis em almoxarifados municipais e/ou farmácia(s) da Atenção Primária à Saúde. Os equipamentos destinados à informatização da Assistência Farmacêutica deverão ser utilizados exclusivamente em almoxarifados municipais e/ou farmácia(s) da Atenção Primária à Saúde.

Dessa forma, é fundamental que a equipe de Assistência Farmacêutica identifique as necessidades locais para então definir o(s) equipamento(s) que constará(ão) na proposta cadastrada.

#### <span id="page-6-0"></span>1.5 Qual o limite financeiro de cada proposta?

Conforme o Art. 5º e Anexo I da Portaria GM/MS nº 3.375, de 6 de dezembro de 2021, o valor do incentivo financeiro de investimento considerará o porte populacional dos municípios, nos seguintes termos:

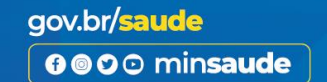

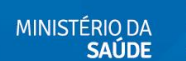

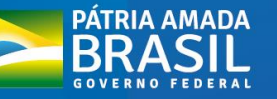

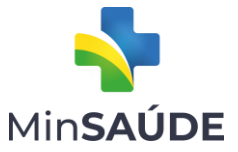

I - porte 1 - municípios com até 5.000 (cinco mil) habitantes: até R\$ 21.826,00 (vinte e um mil oitocentos e vinte e seis reais);

II - porte 2 - municípios com 5.001 (cinco mil e um) a 10.000 (dez mil) habitantes: até R\$ 43.652,00 (quarenta e três mil seiscentos e cinquenta e dois reais);

III - porte 3 - municípios com 10.001 (dez mil e um) a 20.000 (vinte mil) habitantes: até R\$ 65.478,00 (sessenta e cinco mil quatrocentos e setenta e oito reais);

IV - porte 4 - municípios com 20.001 (vinte mil e um) a 50.000 (cinquenta mil) habitantes: até R\$ 87.304,00 (oitenta e sete mil trezentos e quatro reais);

V - porte 5 - municípios com 50.001 (cinquenta mil e um) a 100.000 (cem mil) habitantes: até R\$ 109.130,00 (cento e nove mil cento e trinta reais); e

VI - porte 6 - municípios com 100.001 (cem mil e um) a 500.000 (quinhentos mil) habitantes: até R\$ 130.956,00 (cento e trinta mil novecentos e cinquenta e seis reais).

Assim, a proposta deve contemplar os equipamentos necessários para estruturação e fortalecimento da rede de frio e informatização da APS até o limite orçamentário disponível para o porte populacional do município. Os equipamentos que poderão ser selecionados estão listados no tópico 1.4 deste documento.

### <span id="page-7-0"></span>1.6 Qual foi o parâmetro utilizado para definição do valor de cada porte populacional?

Os valores de cada porte populacional, apresentados no Art. 5º e Anexo I da Portaria GM/MS nº 3.375, de 6 de dezembro de 2021, foram definidos com base no custo de itens para armazenamento de medicamentos termolábeis e de informática, disponíveis no Sistema de Informação e Gerenciamento de Equipamentos e Materiais Permanentes Financiáveis para o SUS (SIGEM). Os valores foram acrescidos conforme aumento do porte populacional dos municípios.

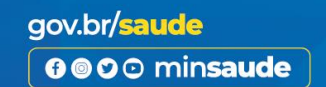

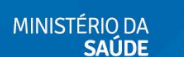

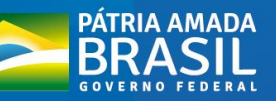

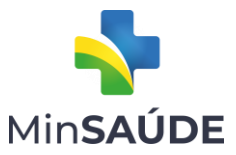

#### <span id="page-8-0"></span>1.7 Como foi feita a distribuição de vagas do processo seletivo?

As 200 vagas disponíveis para o processo seletivo estão apresentadas no Anexo II da Portaria GM/MS nº 3.375, de 6 de dezembro de 2021 e foram distribuídas de forma proporcional ao número de municípios habilitados em cada Unidade Federativa, por porte populacional.

Após a distribuição proporcional, foi necessário realizar pequenos ajustes manuais, pois a divisão matemática e os consequentes arredondamentos indicaram que cinco UF não receberiam vaga no processo seletivo, dois portes populacionais possuiriam vagas a serem distribuídas e um porte apresentava uma vaga em excesso.

#### <span id="page-8-1"></span>1.8 Como é realizado o cadastro da proposta?

Os municípios pré-selecionados e os de cadastro de reserva deverão cadastrar a proposta no Sistema de Gerenciamento de Objetos e Propostas, disponível no sítio eletrônico do Fundo Nacional de Saúde (FNS).

A Portaria GM/MS nº 3.134, de 17 de dezembro de 2013, que dispõe sobre a transferência de recursos financeiros de investimento do Ministério da Saúde a Estados, Distrito Federal e Municípios, destinados à aquisição de equipamentos e materiais permanentes para a expansão e consolidação do Sistema Único de Saúde (SUS) e cria a Relação Nacional de Equipamentos e Materiais Permanentes financiáveis para o SUS (RENEM) e o Programa de Cooperação Técnica (PROCOT) no âmbito do Ministério da Saúde, estabelece, em seu art. 7º, que as solicitações de financiamento de equipamentos e materiais permanentes serão cadastradas pelo ente federativo interessado no sítio eletrônico www.fns.saude.gov.br em formato de propostas contendo informações específicas.

Para tanto, o Fundo Nacional de Saúde (FNS) disponibiliza em seu sítio eletrônico [\(https://portalfns.saude.gov.br/](https://portalfns.saude.gov.br/)), no ícone "Sistemas e Aplicativos", o Sistema de Gerenciamento de Objetos e Propostas. Para acessar esse sistema, o município deverá informar o CNPJ e a senha. Sugere-se que seja verificada junto ao setor de Convênios da Secretaria Municipal de Saúde as informações sobre o acesso ao sistema.

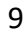

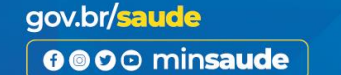

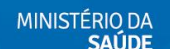

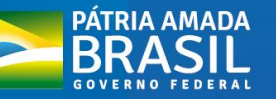

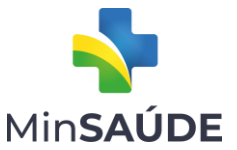

Após acessar o sistema, é necessário escolher "Indicação de Objetos por Programa" localizado em "Nova Proposta". O Programa/Ação é "Garantia da Assistência Farmacêutica no âmbito do SUS" e o componente é "Componente Organização dos serviços de Assistência Farmacêutica no SUS".

O próximo passo é indicar o valor da proposta. Reforça-se que os valores disponíveis para cada porte populacional se encontram no Art. 5º e Anexo I da Portaria GM/MS nº 3.375, de 6 de dezembro de 2021.

Com a escolha do Programa/Ação e Componente e a definição do valor a ser utilizado na proposta, basta clicar em "Iniciar Proposta". Ao cadastrar a proposta é necessário informar o CNES da(s) unidade(s) que será(ão) contemplada(s). Após esta etapa, devese adicionar a justificativa contendo a motivação para esta unidade receber os equipamentos. Reforça-se que a justificativa deve ser elaborada para cada unidade a ser contemplada na proposta.

A próxima etapa é a inserção dos itens para cada unidade. Assim, é possível selecionar o tipo de serviço "Farmácia" e "Central de Abastecimento Farmacêutico". Dentro do serviço, deve-se escolher o ambiente e assim aparecerá a lista de equipamentos disponíveis.

Ao escolher o equipamento é possível utilizar a especificação sugerida ou, em alguns casos, informar as especificações. Lembre-se de informar o quantitativo e valor unitário. É importante destacar que as especificações sugeridas no sistema são condizentes com os valores apresentados, conferindo maior segurança ao processo de análise.

Por fim, deve-se escolher os dados bancários da Secretaria Municipal de Saúde e as informações de quem cadastrou a proposta e clicar em "Enviar proposta".

O manual com orientações sobre o cadastro das propostas está disponível no endereço https://portalfns.saude.gov.br/wp-content/uploads/2020/06/Manual-de-cadastro-deproposta-FAF\_Equipamento-2020-verso-final.pdf.

Conforme o Art. 10 da Portaria GM/MS nº 3.375, de 6 de dezembro de 2021, os municípios pré-selecionados e os do cadastro de reserva poderão inscrever suas propostas no Sistema de Gerenciamento de Objetos e Propostas. Os prazos estão

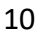

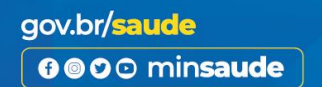

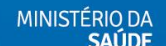

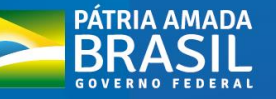

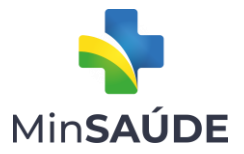

apresentados no Cronograma, disponível no endereço [https://www.gov.br/saude/pt](https://www.gov.br/saude/pt-br/assuntos/assistencia-farmaceutica-no-sus/qualifar-sus)[br/assuntos/assistencia-farmaceutica-no-sus/qualifar-sus.](https://www.gov.br/saude/pt-br/assuntos/assistencia-farmaceutica-no-sus/qualifar-sus)

#### <span id="page-10-0"></span>Seção 2: Após o processo seletivo

# <span id="page-10-1"></span>2.1 O processo de aquisição dos equipamentos pode ser realizado utilizando-se as referências do CATMAT?

Sim. O Catálogo de Materiais (CATMAT) apresenta a descrição e a codificação dos materiais de uso obrigatório para todos os órgãos da Administração Pública Federal Direta e de uso facultativo a todo e qualquer órgão público das três esferas do poder.

Ressalta-se que é importante verificar se a descrição do item a ser adquirido, indicado na proposta, se assemelha à especificação presente no CATMAT.

# <span id="page-10-2"></span>2.2 É possível alterar o quantitativo de algum item que foi colocado na proposta e que no momento da aquisição verificou-se a necessidade de ajuste?

Sim. A alteração do quantitativo de algum item apresentado na proposta inicial poderá ser realizada, desde que esteja dentro do valor total do recurso repassado ao município.

A substituição, alteração e exclusão de qualquer item da proposta inicial pode ser realizada desde que se mantenha o objeto da proposta e que o novo item incluído seja um dos listados no tópico 1.4, os quais estavam disponíveis no Sistema de Informação e Gerenciamento de Equipamentos e Materiais Permanentes para o SUS no momento de cadastro da proposta.

Orienta-se que quando houver necessidade de alteração do quantitativo de algum item informado na proposta inicial, a situação seja previamente discutida junto aos setores responsáveis do município e junto ao Conselho Municipal de Saúde. Posteriormente, a alteração deve ser informada ao Ministério da Saúde por meio do envio de Ofício ao Ministério da Saúde, apresentada nos Relatórios de Monitoramento, conforme Art. 16

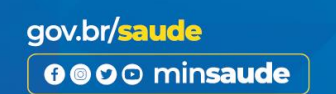

MINISTÉRIO DA

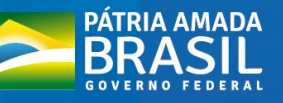

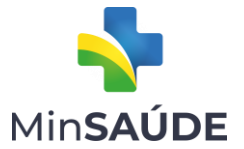

da Portaria GM/MS nº 3.375, de 6 de dezembro de 2021, e no Relatório Anual de Gestão (RAG), conforme previsto na [Lei nº 8.142, de 28 de dezembro de 1990,](http://www.planalto.gov.br/ccivil_03/leis/l8142.htm) e no [Decreto nº](http://www.planalto.gov.br/ccivil_03/decreto/1995/d1651.htm)  [1.651, de 28 de setembro de 1995.](http://www.planalto.gov.br/ccivil_03/decreto/1995/d1651.htm)

As informações para o envio do Ofício encontram-se no tópico 2.9.

# <span id="page-11-0"></span>2.3 Podemos realizar alterações de itens da proposta inicial, como por exemplo aumentar o quantitativo de um item e excluir a compra de outro?

Sim. A substituição, alteração e exclusão de qualquer item da proposta inicial pode ser realizada desde que se mantenha o objeto da proposta e que o novo item incluído seja um dos listados no tópico 1.4, os quais estavam disponíveis no Sistema de Informação e Gerenciamento de Equipamentos e Materiais Permanentes para o SUS no momento de cadastro da proposta.

Orienta-se que quando houver necessidade de alteração do quantitativo de algum item informado na proposta inicial, a situação seja previamente discutida junto aos setores responsáveis do município e junto ao Conselho Municipal de Saúde. Posteriormente, a alteração deve ser informada ao Ministério da Saúde por meio do envio de Ofício ao Ministério da Saúde, apresentada nos Relatórios de Monitoramento, conforme Art. 16 da Portaria GM/MS nº 3.375, de 6 de dezembro de 2021, e no Relatório Anual de Gestão (RAG), conforme previsto na [Lei nº 8.142, de 28 de dezembro de 1990,](http://www.planalto.gov.br/ccivil_03/leis/l8142.htm) e no [Decreto nº](http://www.planalto.gov.br/ccivil_03/decreto/1995/d1651.htm)  [1.651, de 28 de setembro de 1995.](http://www.planalto.gov.br/ccivil_03/decreto/1995/d1651.htm)

As informações para o envio do Ofício encontram-se no tópico 2.9.

#### <span id="page-11-1"></span>2.4 Qual o prazo para utilização do recurso repassado?

Conforme a Portaria GM/MS nº 3.134, de 17 de dezembro de 2013, e o Art. 14 da Portaria GM/MS nº 3.375, de 6 de dezembro de 2021, a execução do recurso repassado ao proponente deverá ser realizada no prazo máximo de 24 (vinte e quatro) meses, contados do efetivo recebimento do recurso pelo ente federativo beneficiário.

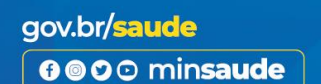

MINISTÉRIO DA<br>SAÚDE

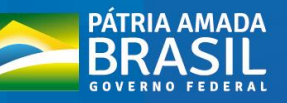

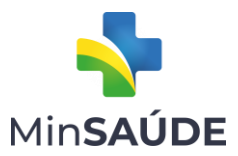

<span id="page-12-0"></span>2.5 Podemos fazer a compra de ar condicionado e câmaras para conservação com o serviço de instalação incluído? Em caso afirmativo, pode ser reduzido o quantitativo de itens, caso o valor incluindo a instalação supere o valor inicialmente previsto?

Sim. A compra de ar condicionado e de câmaras para conservação poderá incluir o serviço de instalação. Se for necessário, o município poderá reduzir o quantitativo dos itens, considerando o valor total repassado.

Orienta-se que quando houver necessidade de alteração do quantitativo de algum item informado na proposta inicial, a situação seja previamente discutida junto aos setores responsáveis do município e junto ao Conselho Municipal de Saúde. Posteriormente, a alteração deve ser informada ao Ministério da Saúde por meio do envio de Ofício ao Ministério da Saúde, apresentada nos Relatórios de Monitoramento, conforme Art. 16 da Portaria GM/MS nº 3.375, de 6 de dezembro de 2021, e no Relatório Anual de Gestão (RAG), conforme previsto na [Lei nº 8.142, de 28 de dezembro de 1990,](http://www.planalto.gov.br/ccivil_03/leis/l8142.htm) e no [Decreto nº](http://www.planalto.gov.br/ccivil_03/decreto/1995/d1651.htm)  [1.651, de 28 de setembro de 1995.](http://www.planalto.gov.br/ccivil_03/decreto/1995/d1651.htm)

As informações para o envio do Ofício encontram-se no tópico 2.9.

<span id="page-12-1"></span>2.6 Caso no momento da aquisição o valor cotado para o item seja maior que o da proposta, pode ser reduzido o quantitativo a ser adquirido, visto que não há disponibilidade de recurso municipal para complementação?

Sim. A compra em menor quantidade de um determinado item poderá ser realizada, caso o valor cotado seja maior do que o informado na proposta inicial e não haja disponibilidade de recurso municipal para complementação.

Orienta-se que quando houver necessidade de alteração do quantitativo de algum item informado na proposta inicial, a situação seja previamente discutida junto aos setores responsáveis do município e junto ao Conselho Municipal de Saúde. Posteriormente, a

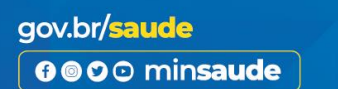

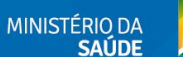

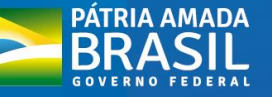

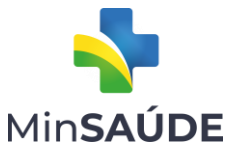

alteração deve ser informada ao Ministério da Saúde por meio do envio de Ofício ao Ministério da Saúde, apresentada nos Relatórios de Monitoramento, conforme Art. 16 da Portaria GM/MS nº 3.375, de 6 de dezembro de 2021, e no Relatório Anual de Gestão (RAG), conforme previsto na [Lei nº 8.142, de 28 de dezembro de 1990,](http://www.planalto.gov.br/ccivil_03/leis/l8142.htm) e no [Decreto nº](http://www.planalto.gov.br/ccivil_03/decreto/1995/d1651.htm)  [1.651, de 28 de setembro de 1995.](http://www.planalto.gov.br/ccivil_03/decreto/1995/d1651.htm)

As informações para o envio do Ofício encontram-se no tópico 2.9.

<span id="page-13-0"></span>2.7 Podemos realizar modalidades diferentes de compra para cada item? Exemplo: ata de registro de preços e pregão de entrega única?

As modalidades de aquisição dos itens em questão devem ser analisadas e definidas junto ao setor de compras da Secretaria Municipal de Saúde.

<span id="page-13-1"></span>2.8 O prazo para a execução dos valores, 24 meses, encerra no empenho ou na liquidação do pagamento?

Entende-se que o ente contemplado nesta ação possui 24 meses para disponibilizar o equipamento devidamente adquirido e instalado no serviço de saúde.

<span id="page-13-2"></span>2.9 Caso seja necessário enviar Ofício ao Ministério da Saúde para tratar algum aspecto da proposta aprovada no presente processo seletivo, o que deve ser feito?

O Ofício pode ser direcionado à Coordenação-Geral de Assistência Farmacêutica Básica (CGAFB/DAF/SCTIE/MS), assinado pelo(a) Secretário(a) Municipal de Saúde, escaneado e enviado por e-mail par[a qualifarsus@saude.gov.br.](mailto:qualifarsus@saude.gov.br)

Após as devidas tramitações internas, a resposta será enviada para o e-mail que encaminhou o Ofício, salvo se o município informar expressamente que prefere o envio por correio.

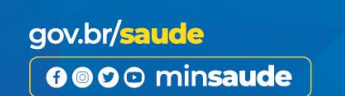

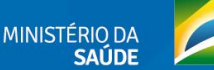

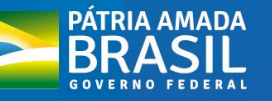

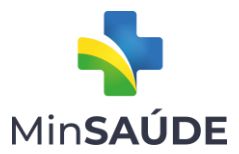

<span id="page-14-0"></span>2.10 O município pode utilizar algum processo aquisitivo vigente para adquirir os equipamentos informados na proposta?

Sim. O município contemplado poderá utilizar processo local aquisitivo vigente para a compra dos equipamentos informados na proposta.

#### <span id="page-14-1"></span>2.11 Como será feito o monitoramento da proposta de projeto?

Após repasse dos recursos financeiros, caberá ao DAF/SCTIE/MS o monitoramento dos projetos. Para tanto, os municípios contemplados devem enviar os Relatórios Preliminar e Final via formulário eletrônico disponibilizado pelo DAF/SCTIE/MS, com informações sobre a aquisição e destinação dos itens constantes na proposta, sob pena de devolução de recursos, conforme Art. 16 da Portaria GM/MS nº 3.375, de 6 de dezembro de 2021. Destaca-se que:

I) O Relatório Preliminar deve ser enviado no prazo de 60 (sessenta) dias após 12 (doze) meses da data de repasse do recurso; e

Ii) O Relatório Final deve ser enviado no prazo de 60 (sessenta) dias após 24 (vinte e quatro) meses da data de repasse do recurso, contemplando todas as informações referentes à execução da proposta.

Ademais, a Coordenação-Geral de Assistência Farmacêutica Básica poderá solicitar e/ou realizar, por meio de amostragem, visitas técnicas aos estabelecimentos de saúde beneficiados.

Destaca-se que a prestação de contas sobre a aplicação dos recursos do incentivo financeiro repassados deverá ser realizada por meio do Relatório de Gestão da respectiva unidade da federação, conforme estabelece a Lei Complementar nº 141, de 13 de janeiro de 2012.

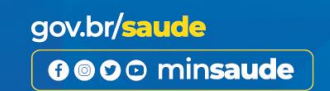

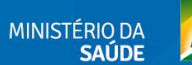

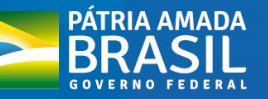

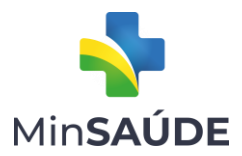

#### <span id="page-15-0"></span>2.12 Como faço para acompanhar o repasse do recurso financeiro ao município?

O recurso financeiro será repassado aos municípios na modalidade Fundo a Fundo. É possível consultar no site do Fundo Nacional de Saúde as informações sobre a data da ordem bancária, conta, agência e outros detalhes sobre a transferência. Para tanto, acessar:

<https://portalfns.saude.gov.br/> > Consulta e repasses > Consulta detalhada de pagamento. Na janela seguinte, selecionar:

"Estruturação da rede de serviços públicos de saúde (INVESTIMENTO)" no campo Bloco;

"Assistência Farmacêutica" no campo Grupo; e

"Organização dos serviços de Assistência Farmacêutica no SUS" no campo Ação.

Em seguida, informar o Estado e Município de interesse e clicar em Consultar.

#### <span id="page-15-1"></span>2.13 Em caso de dúvidas, qual o contato para obtenção de informações

**Dúvidas sobre o processo seletivo** podem ser esclarecidas, preferencialmente, pelo email [qualifarsus@saude.gov.br.](mailto:qualifarsus@saude.gov.br) Forma complementar de comunicação é via telefone, nos números (61) 3315-9190 e 8816.

**Dúvidas sobre o cadastro das propostas, acesso e utilização do Sistema** de Gerenciamento de Objetos e Propostas devem ser verificadas diretamente com a equipe do Fundo Nacional de Saúde, pelos canais:

#### **E-MAIL:**

Há a opção de envio de e-mail [\(falecomfns@saude.gov.br\)](mailto:falecomfns@saude.gov.br) contendo o máximo possível de informações, tais como:

MINISTÉRIO DA<br>SALIDE

• Nome da Entidade/Ou Município/Ou Estado

0000 minsaude

gov.br/saude

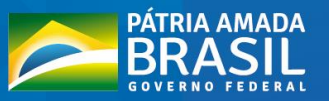

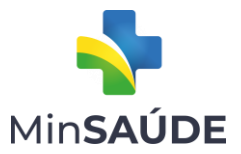

- CNPJ (informações em relação aos Sistemas, Repasse Farmácia, Acompanhamento de Propostas)
- Nome do Representante da Entidade/Ou do Gestor Municipal/Ou do Gestor Estadual
- Telefone para contato
- E-mail
- Estado / Município
- Número da Proposta (caso necessário)
- Programa (liberação de recurso) *No caso do processo seletivo em questão, o Programa*
- *é: "Garantia da Assistência Farmacêutica no âmbito do SUS".*
- Sistema

#### **ATENDIMENTO TELEFÔNICO:**

Central de Atendimento do FNS por meio do número: 0800-6448001.

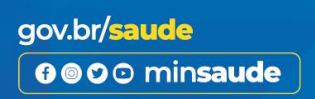

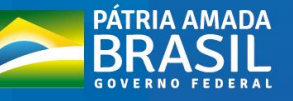